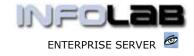

IES Consolidator: Understanding Charts of Accounts

# **IES Consolidator: Charts of Accounts**

#### Purpose

The purpose of this Document is to explain the available methods for manipulating Charts of Accounts in the Consolidator and 'feeder' DataMarts.

## Introduction

When a Consolidation is executed, the Consolidator program will 'look' at the specified DataMarts to be used for the Consolidation, 'learn' the necessary Balances and transfer them to the Consolidator Unit.

Hint: Nothing at all changes in the DataMarts that Consolidator looks at, i.e. all updating takes place solely in the Consolidator Unit.

The Consolidator and each of the 'feeder' DataMarts, i.e. the DataMarts used as source information, will have an established Chart of Accounts. These COA's can be similar but do not have to be similar at all. It is quite feasible to have a Consolidator with 100 Ledger Codes, feeding from DataMarts with COA's ranging from 1000 to 5000 Ledger Codes. (See the Consolidator Mapping Manual.)

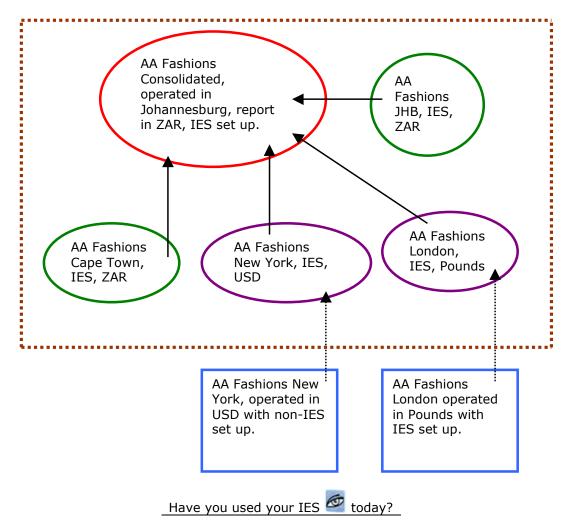

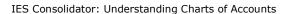

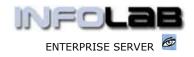

In the illustration shown above, the **GREEN** DataMarts are operated on the same Server as the Consolidator. The **PURPLE** DataMarts rely on being fed with Trial Balances from their 'source' Business Units, e.g. the **BLUE** operations that are outside the Consolidation Server. The **GREEN** and **PURPLE** DataMarts are IES DataMarts that each have a Chart of Accounts, and so does the Consolidator.

## **Options to Set Up and Maintain Charts of Accounts**

The **GREEN** DataMarts are standard "LIVE" DataMarts on the same Server as the Consolidator, and are interrogated by the Consolidator when needed, but they are managed and maintained as would happen to any Chart of Accounts in an operating environment, and no Consolidator COA functions are required to apply to these COA's.

The **PURPLE** DataMarts are not "LIVE" DataMarts, but exist solely in order to feed the Consolidator, and as such need to be established initially, and maintained afterwards for this purpose. In this case, Consolidator COA functions are applicable. For the Consolidator itself, the COA functions are also applicable.

The 2 main methods for establishing a Chart of Accounts for Consolidator are "F" (Equate to a COA) and "G" (Import), as shown below.

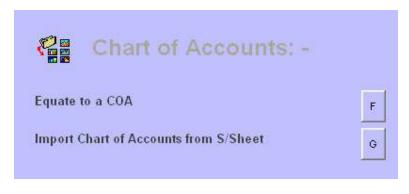

### Equate to a COA

The EQUATE function is just an easy way to copy a Chart of Accounts from one DataMart to another. It wipes any existing COA in the current DataMart, and 'learns' from the specified SOURCE DataMart what the Chart of Accounts in the Current DataMart should be, and copies it across.

The EQUATE function is useful for initial setting up of a Chart of Accounts (if a suitably similar COA is available to copy from), and is also useful for regular updates of a Consolidator COA **IF** the latter should always be in sync with a specified COA on the same Server. In the latter case, there is no need for regular maintenance of the Consolidator COA by adding or amending a few Accounts, for if the COA is exactly the same as another on the same Server, then the EQUATE function can be used on demand to bring the Consolidator COA in sync with the other.

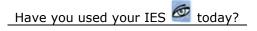

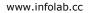

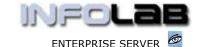

IES Consolidator: Understanding Charts of Accounts

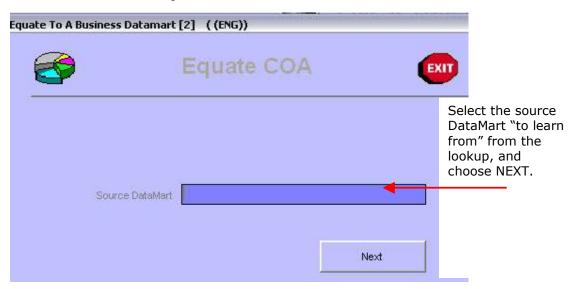

#### **COA Maintenance or Set Up**

When a Consolidator or 'feeder' DataMart requires maintenance to the Chart of Accounts in that DataMart (e.g. because new Accounts have been added, others amended or deleted in the LIVE Business Charts), then there are 2 options.

In the Ledger Module, new Ledger Accounts may be opened manually (by capture), or amended or deleted. When a substantial number of new Accounts are involved, then it may be easier to use option "G" to import the new Accounts.

Option "G" (Import) links to the standard Set Up functions for IES Business DataMarts , and may be used for adding any number of Accounts, or for the initial setting up of the Chart of Accounts.

© Infolab, 2006.

This Documentation is copyrighted by Infolab (Pty) Ltd. [<u>www.infolab.cc</u>] All rights are reserved. Licensed INFOLAB Business Partners and Users are granted permission, for internal use ONLY, to reproduce the Documentation, and to include amendments dealing with specific instructions local to your installation.

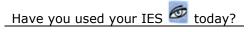